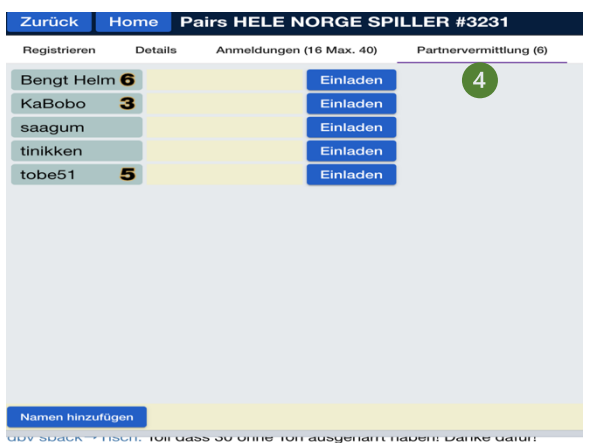

## Haben Sie keinen Partner, wählen Sie den Reiter Partnervermittlung 4

Dort können die eingetragenen Spieler als Partner einladen, oder sich selbst hinzufügen. (Wählen Sie ggf., ob sie auch für Ihren Partner bezahlen wollen.

(In die Partnervermittlung können sich nur Spieler eintragen, die auch im Turnier spielberechtig sind.)

Online

Bei der Einladung muss Ihr Partner in BBO Turniereinladung von tanita2020 eingeloggt sein. Er bekommt diese Meldung Tanita2020 und muss akzeptieren drücken. Rechts unten  $ACDIT$ 

sehen Sie bei Erfolg,

Turnieranmeldung mit tanita2020 erfolgreich

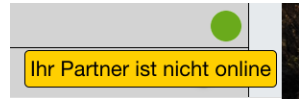

wenn Ihr Partner nicht online.

Warten Sie bis Ihr Partner online ist, kontaktieren Sie Ihn evtl.

cfr:Anmeldung gescheitert dies ist ein privates Turnier, nur ausgewählte Spieler dürfen teilnehmen

wenn Sie oder Ihr Partner nicht zugelassen sind,

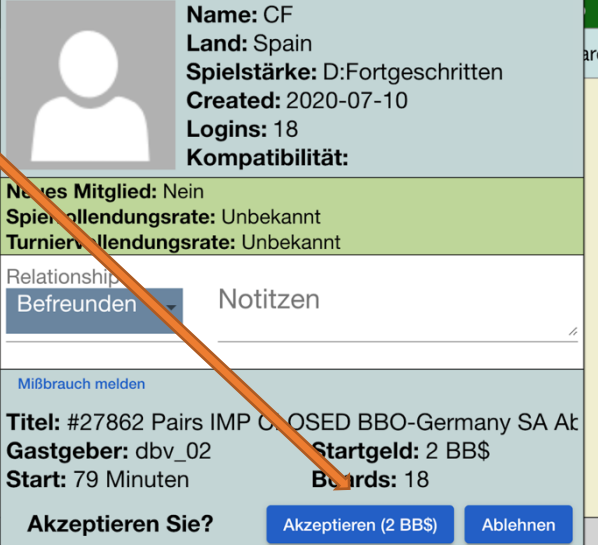

 $\times$ 

kontaktieren Sie Salokin oder ein Mitglied der Crew.

Um bei BBO jemanden Anzusprechen, klicken Sie auf dessen Namen, schreiben Sie ins Nachrichtenfeld und klicken Sie auf Chat.

Bei Start des Turniers müssen Sie online sein und sich im "competitiven" Bereich aufhalten. Sie dürfen sich nicht an einem privaten Tisch im "casual" Bereich aufhalten.